# RIPPLESTONE 3.8 - RELEASE NOTES

# **CONTENTS**

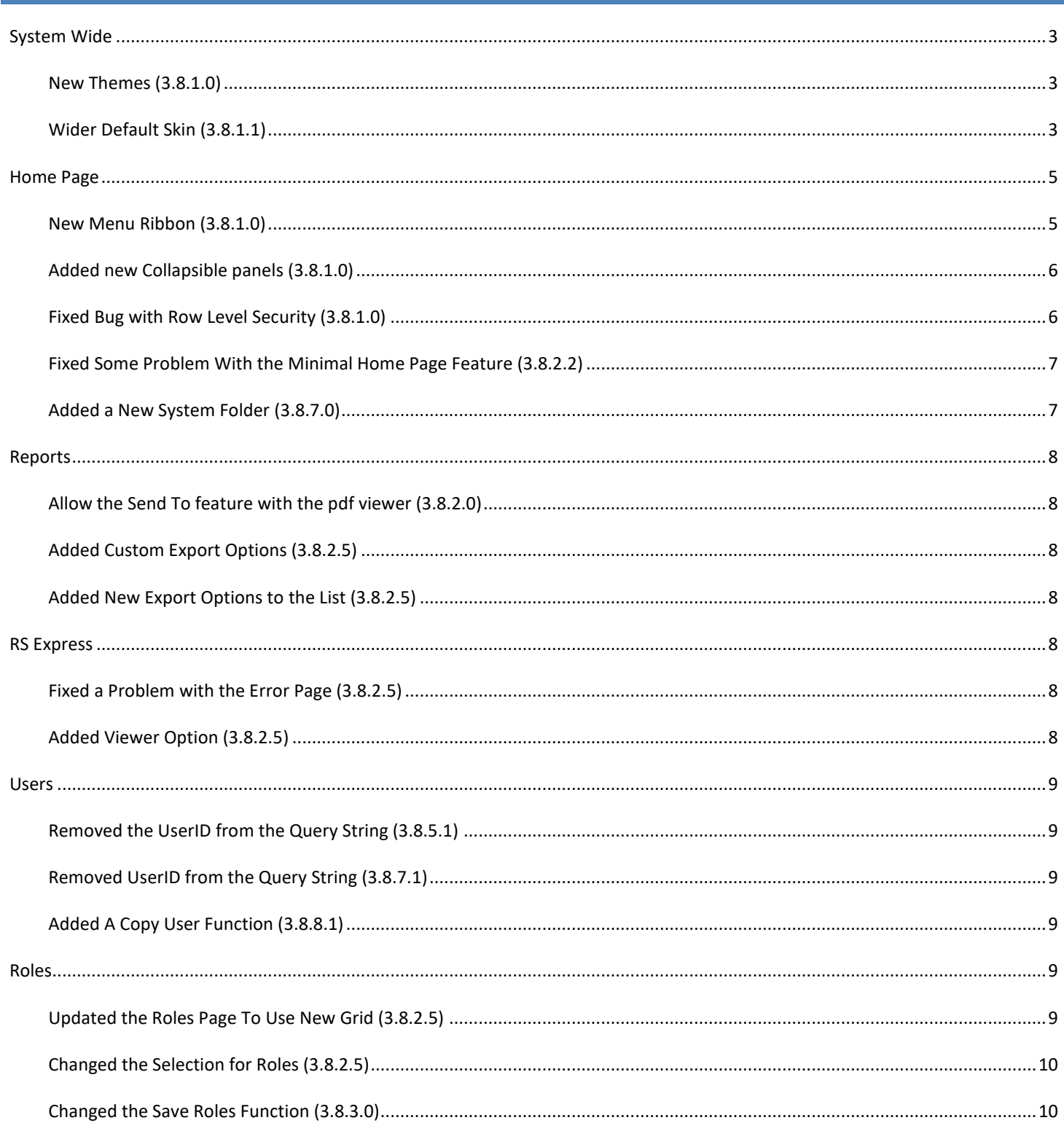

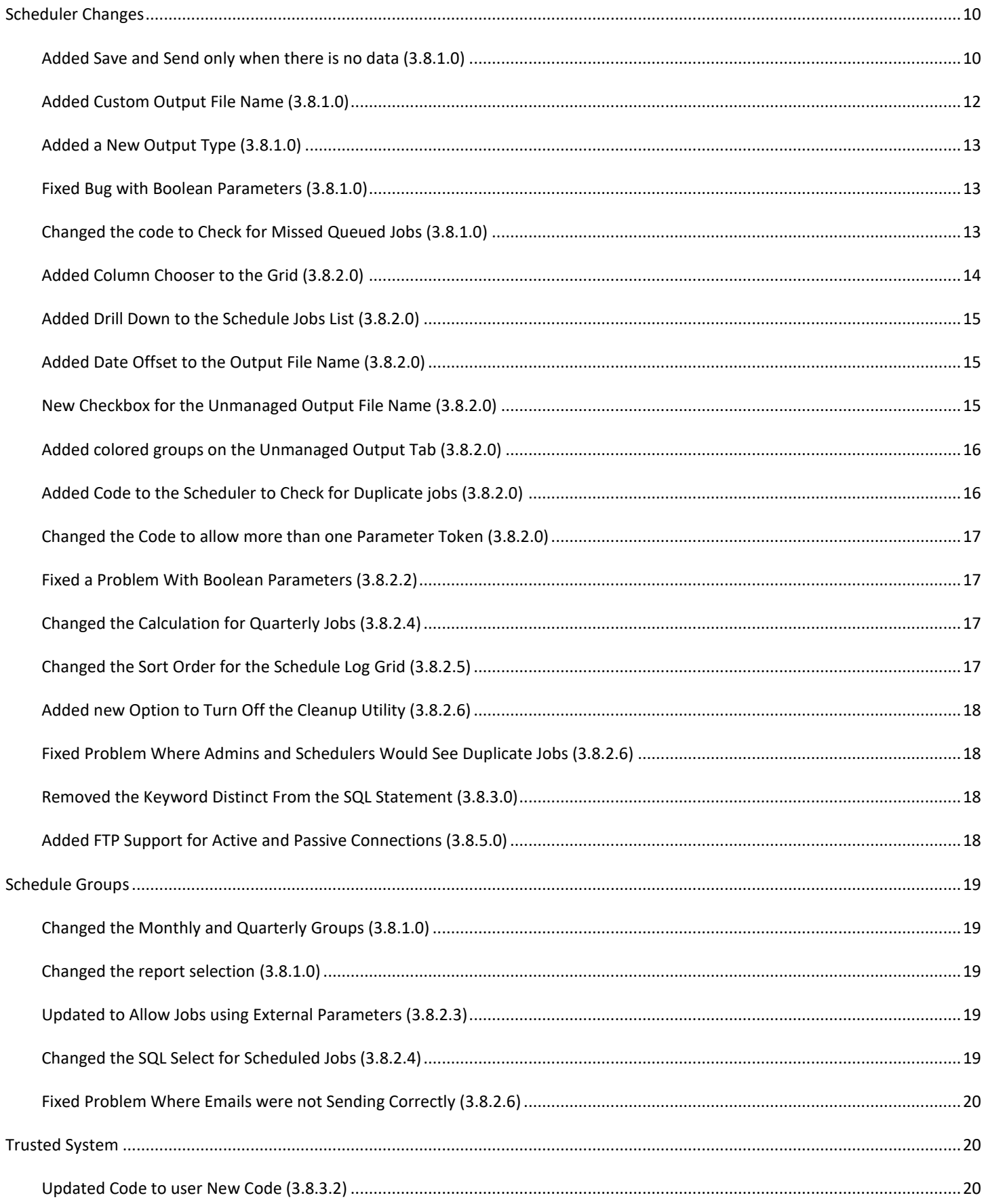

## <span id="page-2-1"></span><span id="page-2-0"></span>**SYSTEM WIDE**

### NEW THEMES (3.8.1.0)

The Ripplestone application has started the transition to use new controls that allow themes. The theme can be changed on the System Setup and Configuration page. The default theme is Office2010Blue, this theme is designed around the Microsoft Office 2010 look.

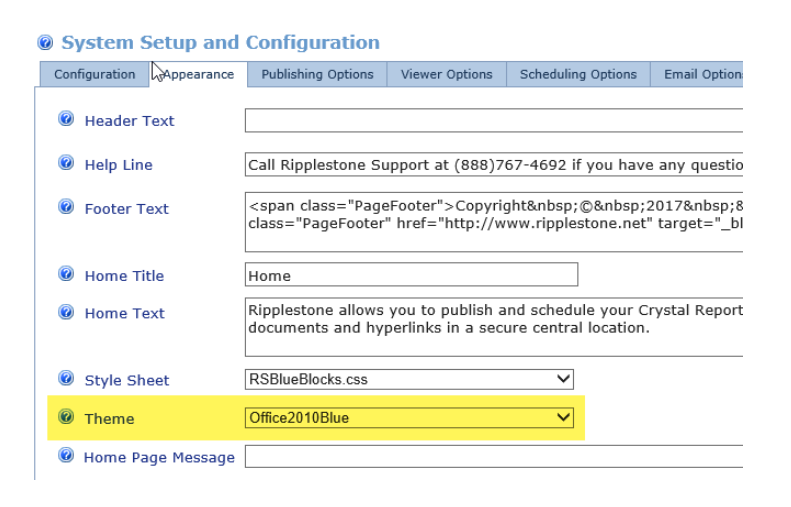

As an example, the following theme is Soft Orange

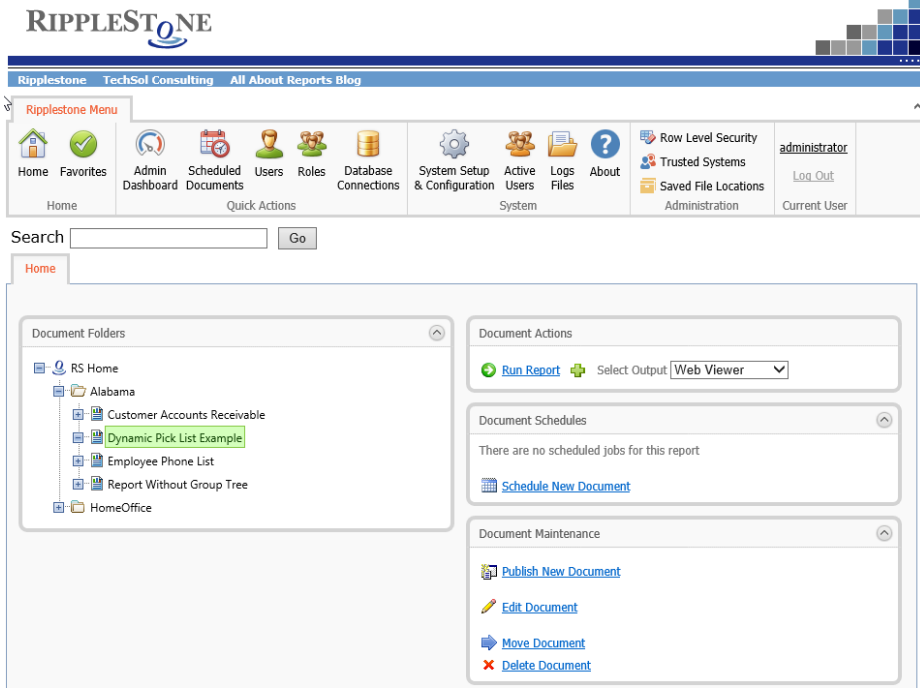

## <span id="page-2-2"></span>WIDER DEFAULT SKIN (3.8.1.1)

The default skin has been changed to be 1000px wide. This will help with the Scheduled Documents grid and on the Home page when there are many nested folders and long document names.

The RSBlueBlocks\_Wide has also changed to center the site; this was left justified. This wide skin is 1200px wide and displays report that are landscape better.

You can change skins on the System Setup and Configuration page under the Appearance tab.

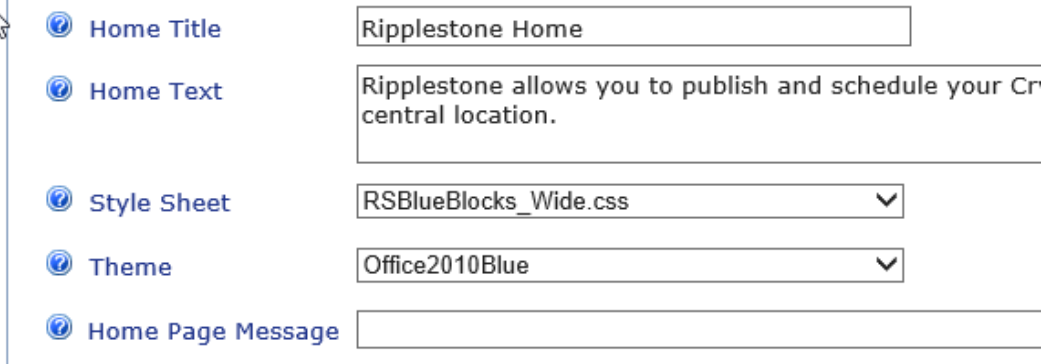

# <span id="page-4-1"></span><span id="page-4-0"></span>NEW MENU RIBBON (3.8.1.0)

The old navigation links and Administration page has been replaced by an easier to use ribbon menu. The new menu allows you to find the pages quicker and with less clicks. The items displayed will change depending on who is currently logged in and the menu can also be collapsed to save space.

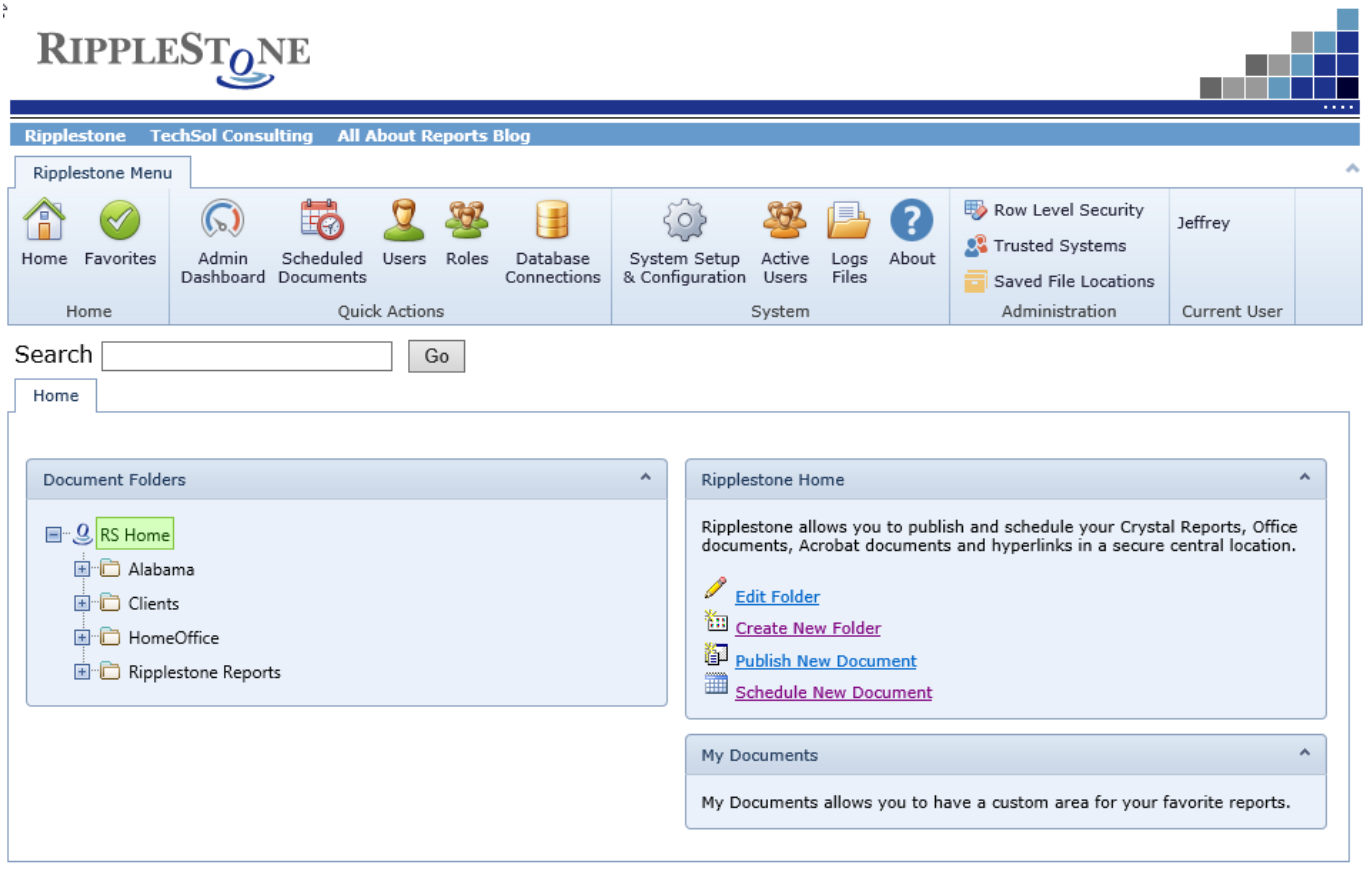

Version 3.8.1.0 Copyright © 2017 Ripplestone

ш

# <span id="page-5-0"></span>ADDED NEW COLLAPSIBLE PANELS (3.8.1.0)

The home page uses new collapsible panels. This allows the use to hide information that they don't need to see. The panels also can use the new Themes where the older panels had a set color.

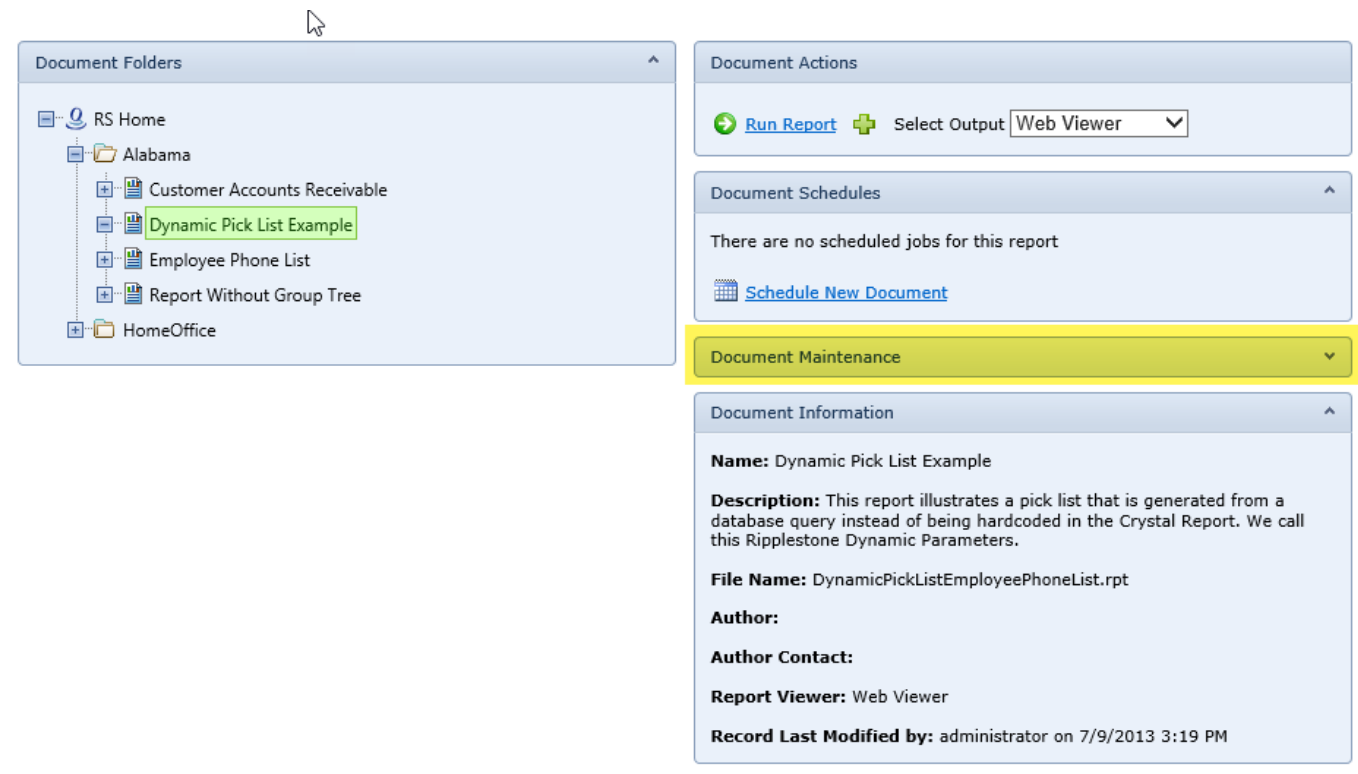

## <span id="page-5-1"></span>FIXED BUG WITH ROW LEVEL SECURITY (3.8.1.0)

There was a bug when a user selected the PDF option for the report output and the report was using Row Level Security. This has been fixed and the output will be the same as with the web viewer.

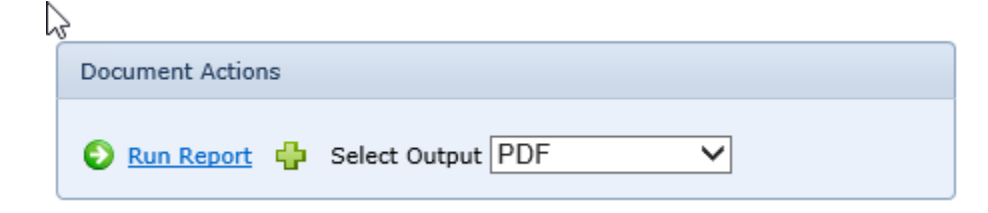

# <span id="page-6-0"></span>FIXED SOME PROBLEM WITH THE MINIMAL HOME PAGE FEATURE (3.8.2.2)

Some of the sections on the home page were not getting hidden when the minimal home page feature was selected.

# <span id="page-6-1"></span>ADDED A NEW SYSTEM FOLDER (3.8.7.0)

Added a new system folder called \_\_System that will contain system documents. This folder is only visible to the Super User roles and can't be renamed or deleted.

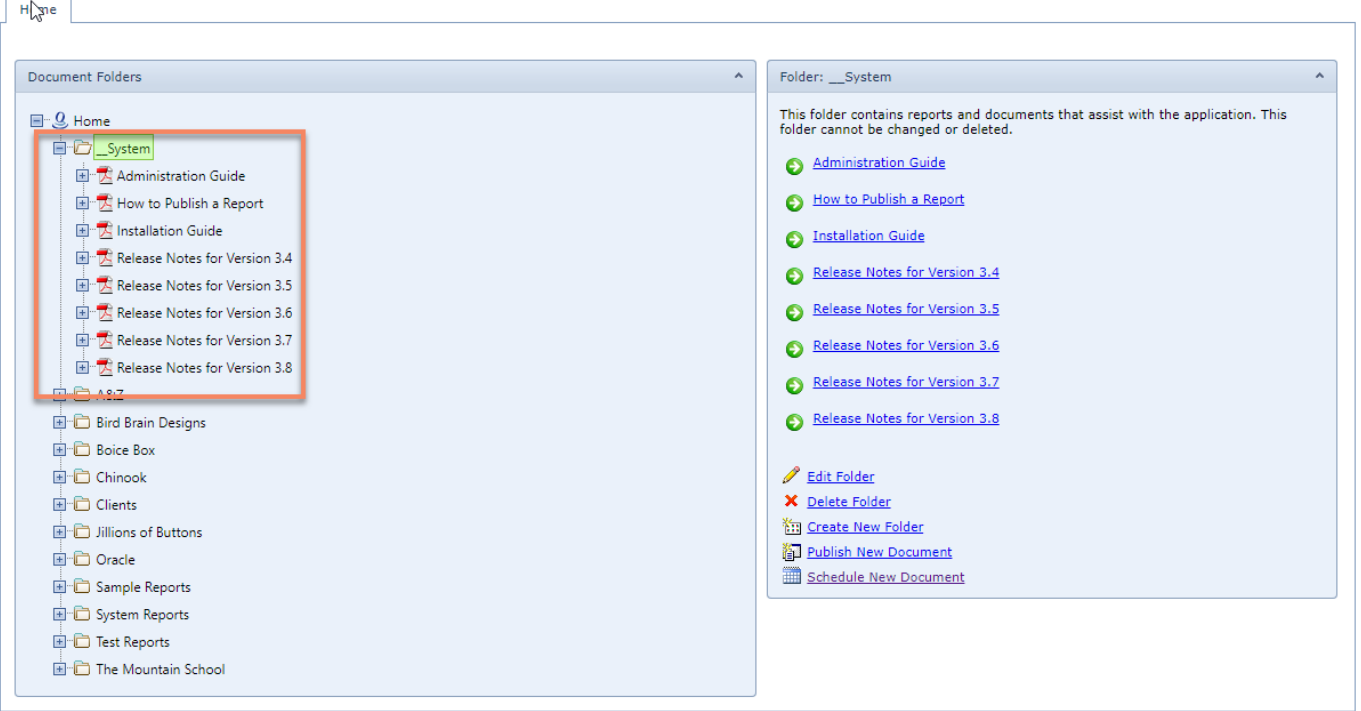

## <span id="page-7-1"></span><span id="page-7-0"></span>ALLOW THE SEND TO FEATURE WITH THE PDF VIEWER (3.8.2.0)

The Send To feature only worked when you were using the web viewer. This has changed to also work when using the pdf viewer.

The Send To feature will send a copy of the report to a file location and/or email the report each time it is run from the homepage or called from RS Express.

## <span id="page-7-2"></span>ADDED CUSTOM EXPORT OPTIONS (3.8.2.5)

A New Custom Export button was added to the Web Viewer. Using this button you can set export options for Excel and CSV and then export the report using those options.

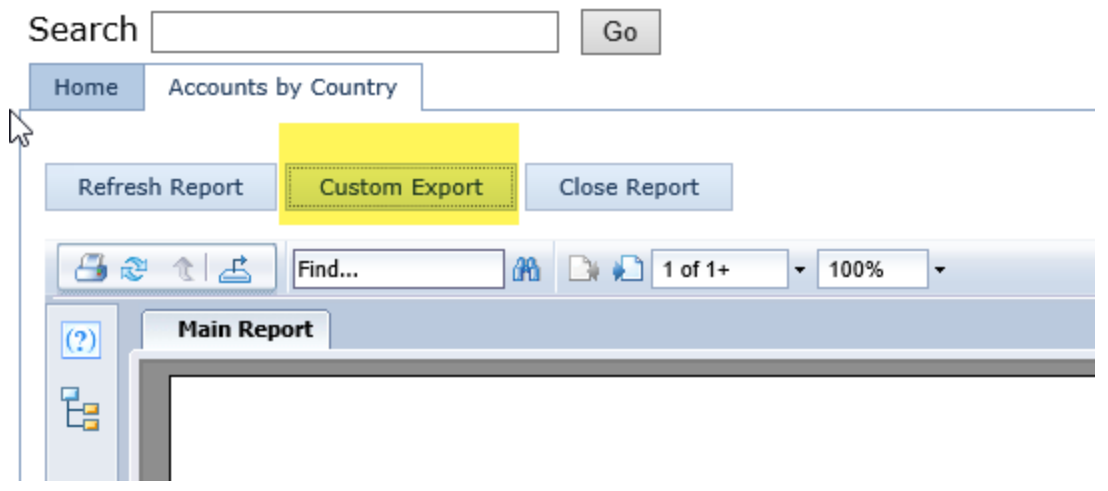

## <span id="page-7-3"></span>ADDED NEW EXPORT OPTIONS TO THE LIST (3.8.2.5)

In list of output type the following were added. Excel Workbook (xlsx), Word, Editable RTF, Text and Tab Separated Text.

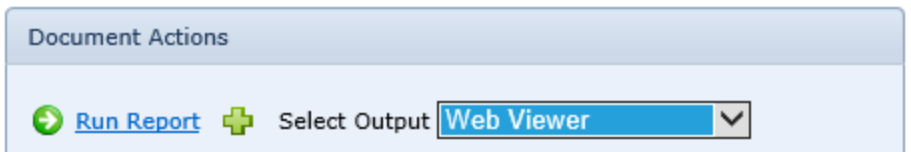

## <span id="page-7-5"></span><span id="page-7-4"></span>**RS EXPRESS**

# FIXED A PROBLEM WITH THE ERROR PAGE (3.8.2.5)

If the RS Express report gets an error, if should open an error page to display what the problem is. This page was getting an error because the user has not first logged into the system. This has been corrected and the error page is now displayed.

```
ADDED VIEWER OPTION (3.8.2.5)
```
A new option has been added to RS Express to allow the report to be viewed in different file formats. To use this new option, add Viewer=[format] to the query string. Valid options are CRWebViewer, Pdf, Excel, ExcelData, ExcelWorkbook, CSV, Text, Tab, Word, RTF and EditableRTF.

## <span id="page-8-1"></span><span id="page-8-0"></span>**USERS**

# REMOVED THE USERID FROM THE QUERY STRING (3.8.5.1)

To improve the security when editing a user, the user id has been removed from the visible query string.

## <span id="page-8-2"></span>REMOVED USERID FROM THE QUERY STRING (3.8.7.1)

To improve the security when editing a user, the UserID has been removed from the visible query string

## <span id="page-8-3"></span>ADDED A COPY USER FUNCTION (3.8.8.1)

To increase the speed of adding new users, a copy user button has been added to the User grid.

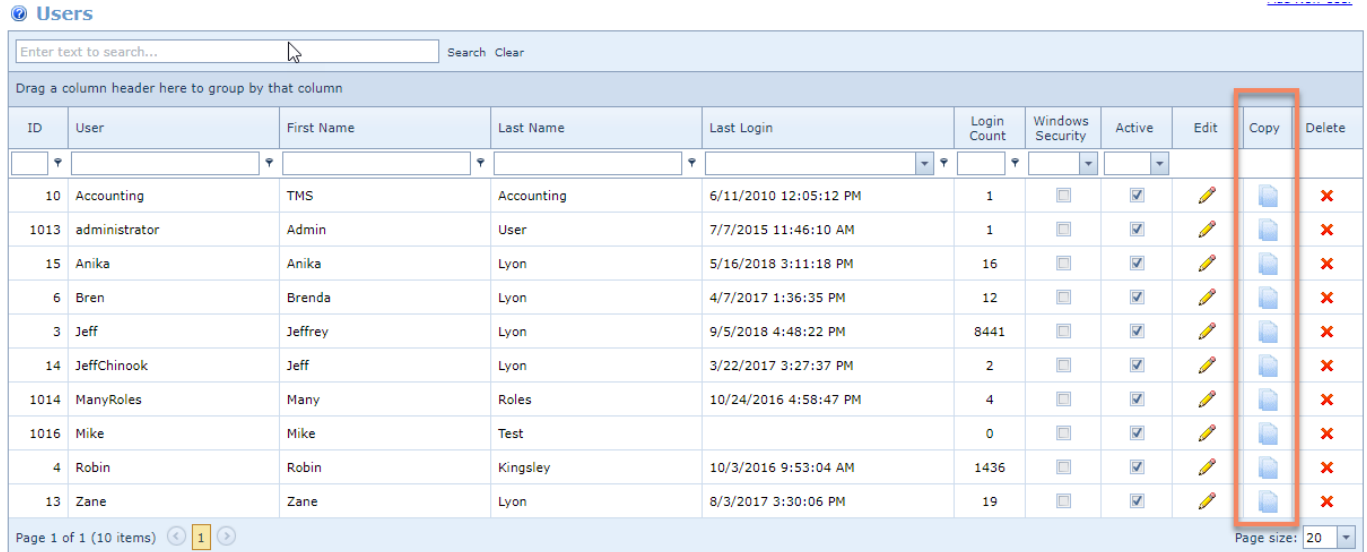

# <span id="page-8-5"></span><span id="page-8-4"></span>**ROLES**

## UPDATED THE ROLES PAGE TO USE NEW GRID (3.8.2.5)

The Roles page has been changed to use the new grid style. The new grid allows the user to set the page size, sort each column, search in any of the columns and Group by any of the columns.

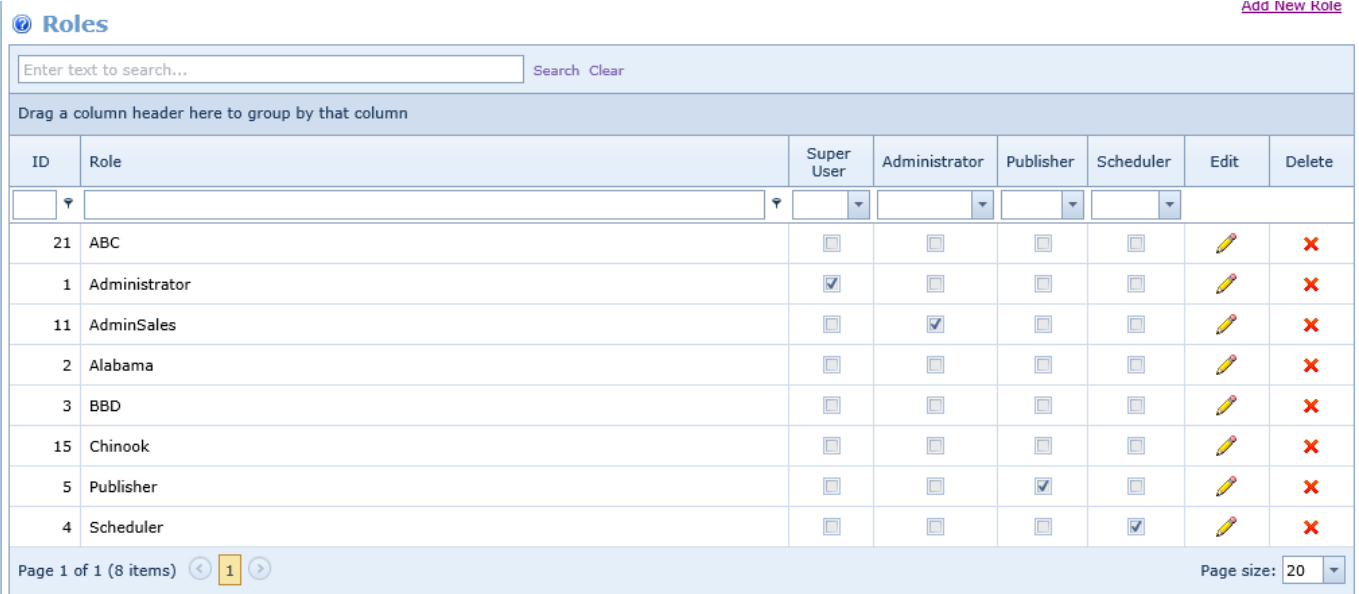

# <span id="page-9-0"></span>CHANGED THE SELECTION FOR ROLES (3.8.2.5)

The code has been changed to alter the roles that are returned and displayed when the user is an Administrator and not a Super User.

## <span id="page-9-1"></span>CHANGED THE SAVE ROLES FUNCTION (3.8.3.0)

The code has been changed so that Admin users can view the newly added role after it's been added. Before this change the Super User needed to approve and assign the new role before the Admin could view it.

## <span id="page-9-3"></span><span id="page-9-2"></span>**SCHEDULER CHANGES**

# ADDED SAVE AND SEND ONLY WHEN THERE IS NO DATA (3.8.1.0)

This new feature allows the report to be saved and have the output sent when either the report has no data or when the report does have data. This can be helpful when you do not wish to send an empty report.

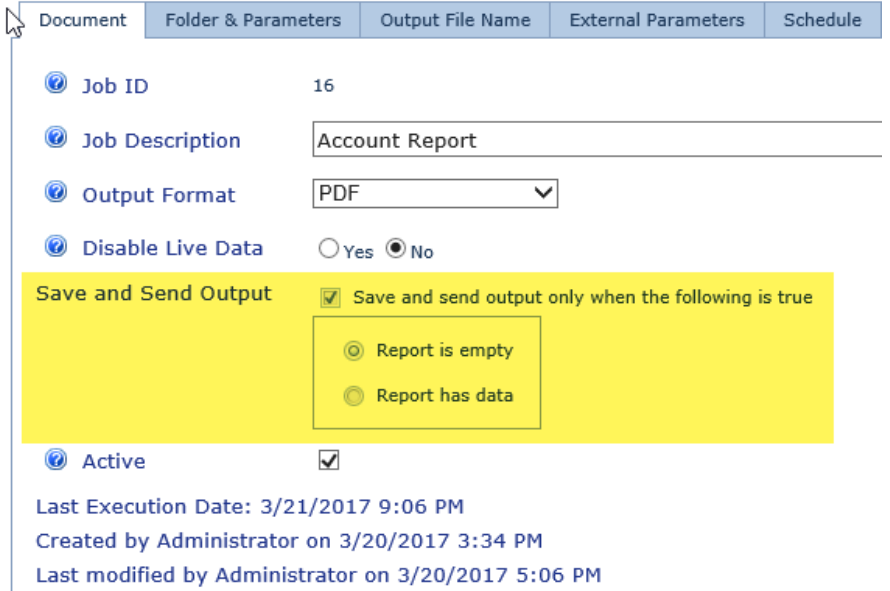

# <span id="page-11-0"></span>ADDED CUSTOM OUTPUT FILE NAME (3.8.1.0)

This new feature allows the scheduled job to have a custom file name that will be saved to history and also attached to any email sent. The file name can contain any text entered along with tokens that can be used to dynamically change the file name. The date token can be customized by using date parts from the table below.

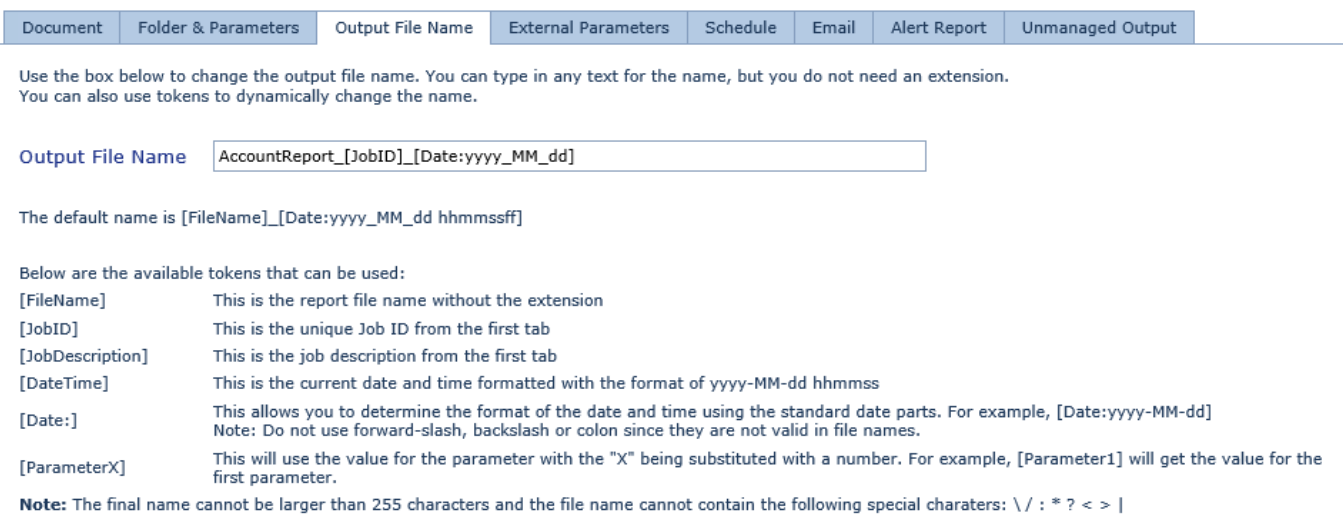

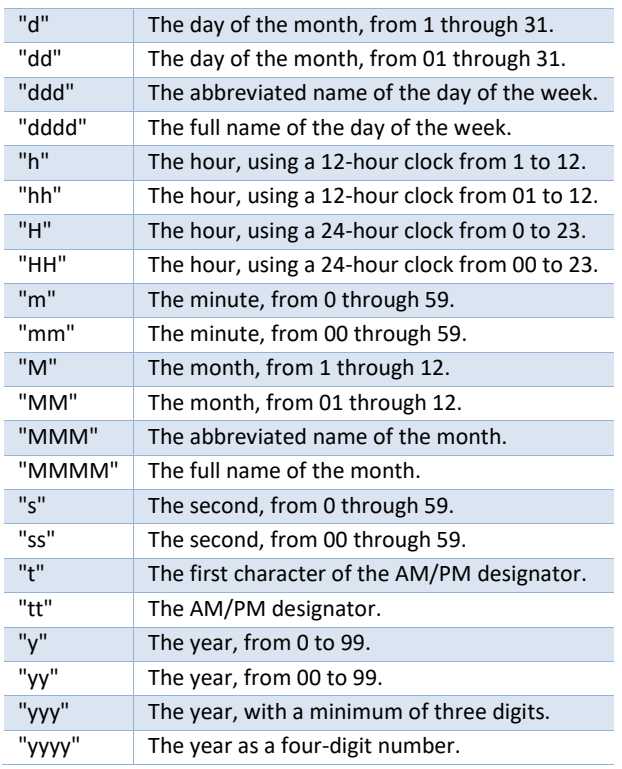

# <span id="page-12-0"></span>ADDED A NEW OUTPUT TYPE (3.8.1.0)

A new output type was added to allow for Excel Data Only in the older xls format.

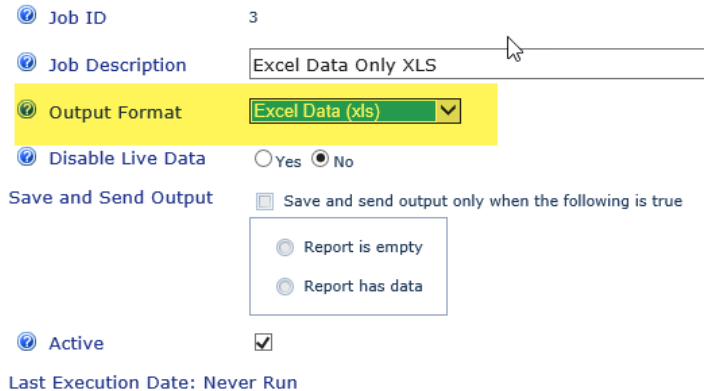

Created by 1eff I von on 4/6/2017 5:46 PM

## <span id="page-12-1"></span>FIXED BUG WITH BOOLEAN PARAMETERS (3.8.1.0)

The report parameter section was not saving Boolean parameters correctly

## <span id="page-12-2"></span>CHANGED THE CODE TO CHECK FOR MISSED QUEUED JOBS (3.8.1.0)

The code was changed to look for any queued job that might have been missed.

# <span id="page-13-0"></span>ADDED COLUMN CHOOSER TO THE GRID (3.8.2.0)

On the Scheduled Documents page, you can now right click on any column header and get a context menu that allows you to either hide the column or select Column Chooser. The Column Chooser will open a window of available columns. To add a column, select it and drag it to the column header. It can be inserted in between any two columns.

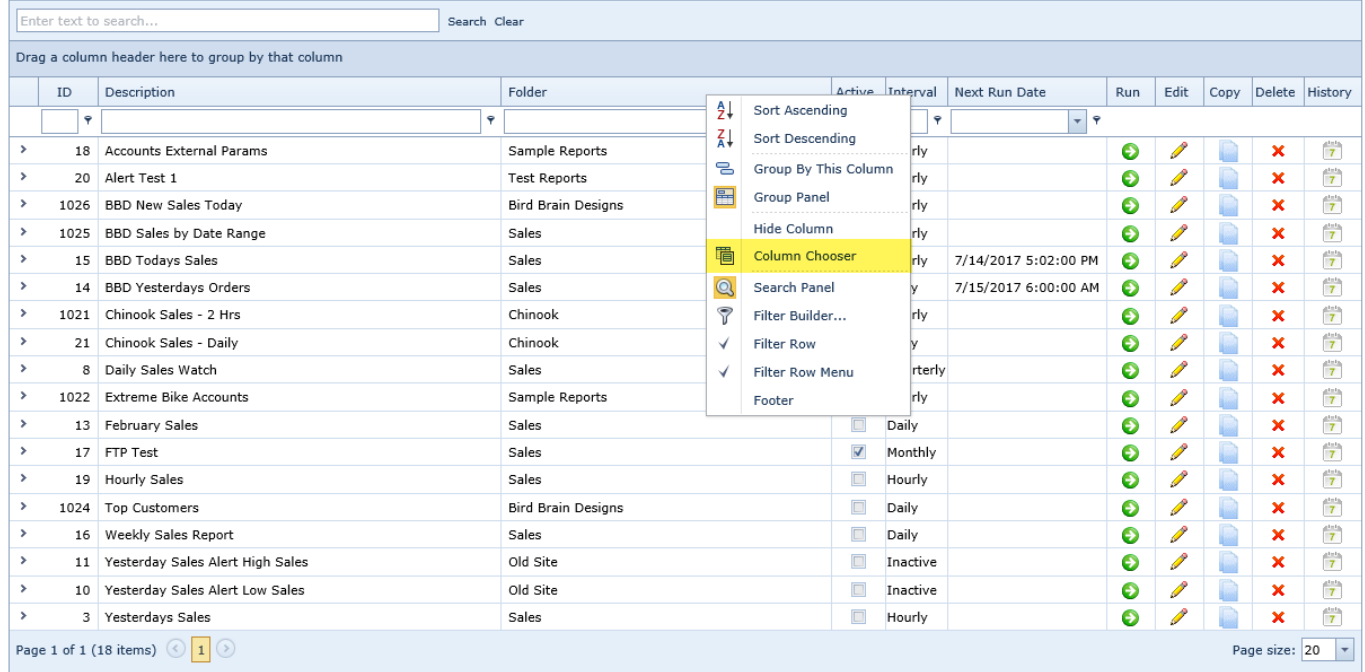

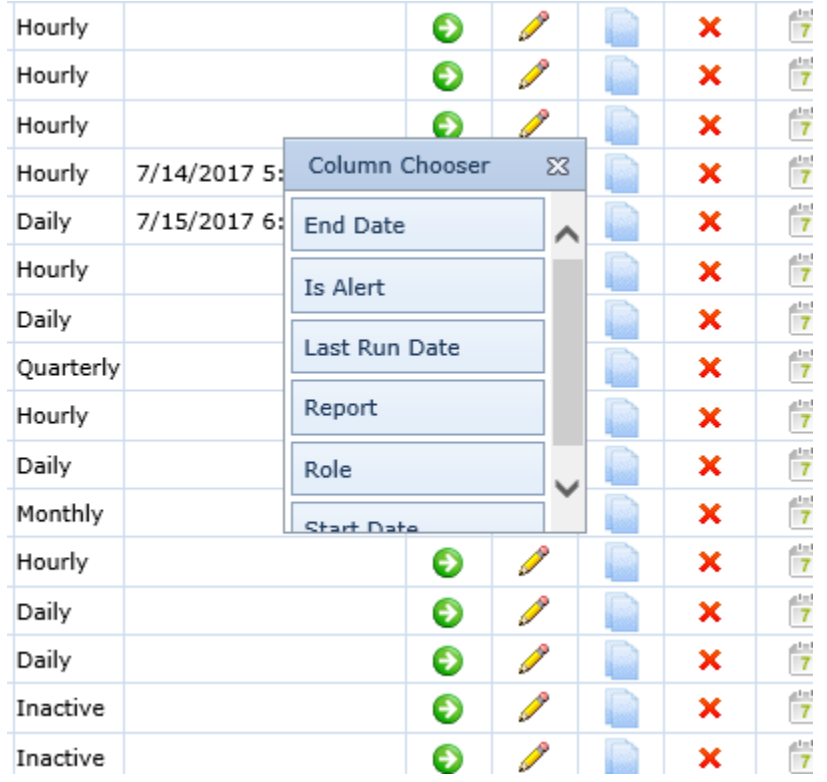

# <span id="page-14-0"></span>ADDED DRILL DOWN TO THE SCHEDULE JOBS LIST (3.8.2.0)

On the Scheduled Documents page, you can now drill down on each job to display the History and then drill down on a history record to view the details of each job. This will allow you to view all the job information on one page with going to the History page and the Schedule Log page.

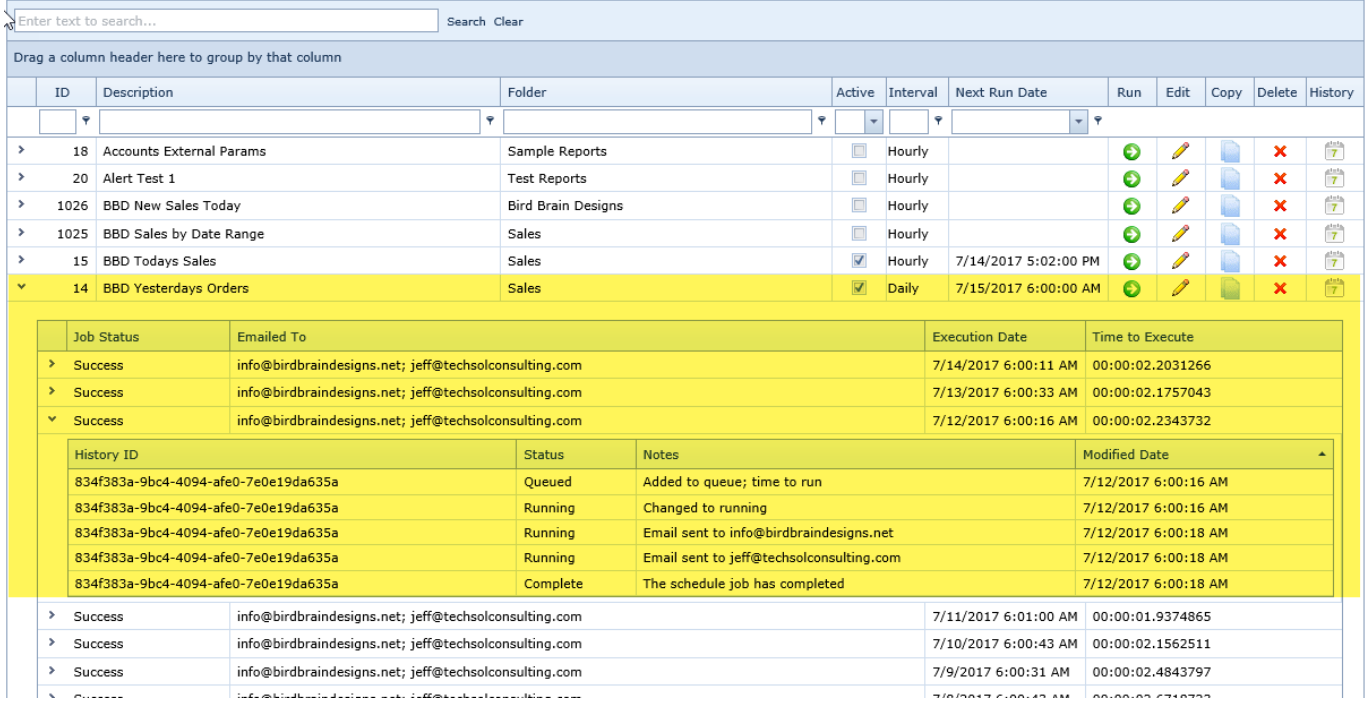

# <span id="page-14-1"></span>ADDED DATE OFFSET TO THE OUTPUT FILE NAME (3.8.2.0)

Using the Date Offset you can have the date token move back or forward relative to the current time. In the screen shot below the date displayed in the file name would be 1 month behind the current date.

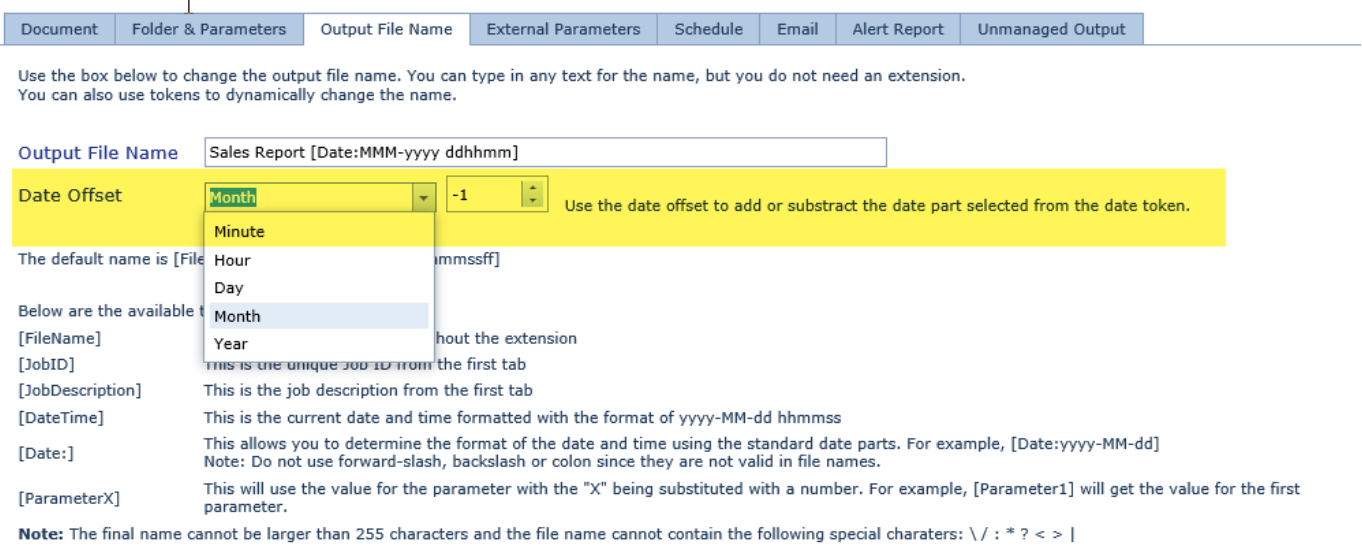

# <span id="page-14-2"></span>NEW CHECKBOX FOR THE UNMANAGED OUTPUT FILE NAME (3.8.2.0)

A new checkbox was added to the Unmanaged Output section to allow it to use the new Output File Name for the name. When using this you only need to have the path entered and the scheduler will add the file name using the Output File Name settings.

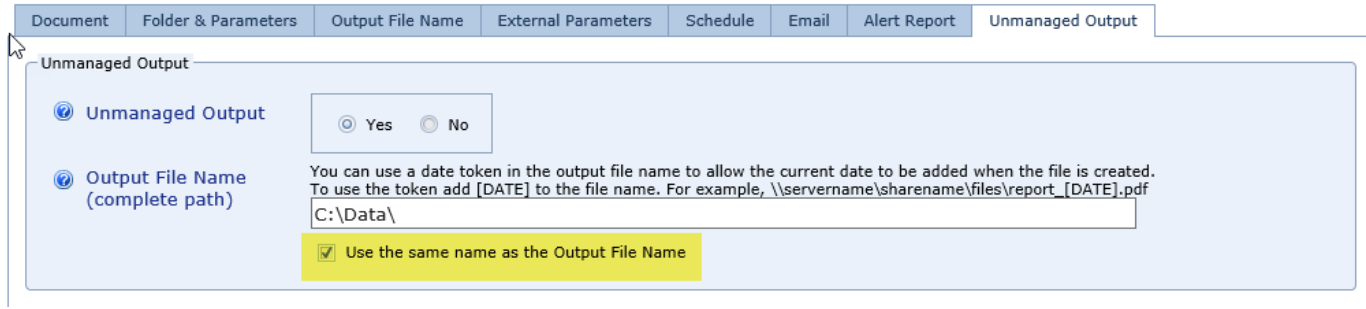

# <span id="page-15-0"></span>ADDED COLORED GROUPS ON THE UNMANAGED OUTPUT TAB (3.8.2.0)

The three sections of the Unmanaged Output tab now stand out better with a frame around each one.

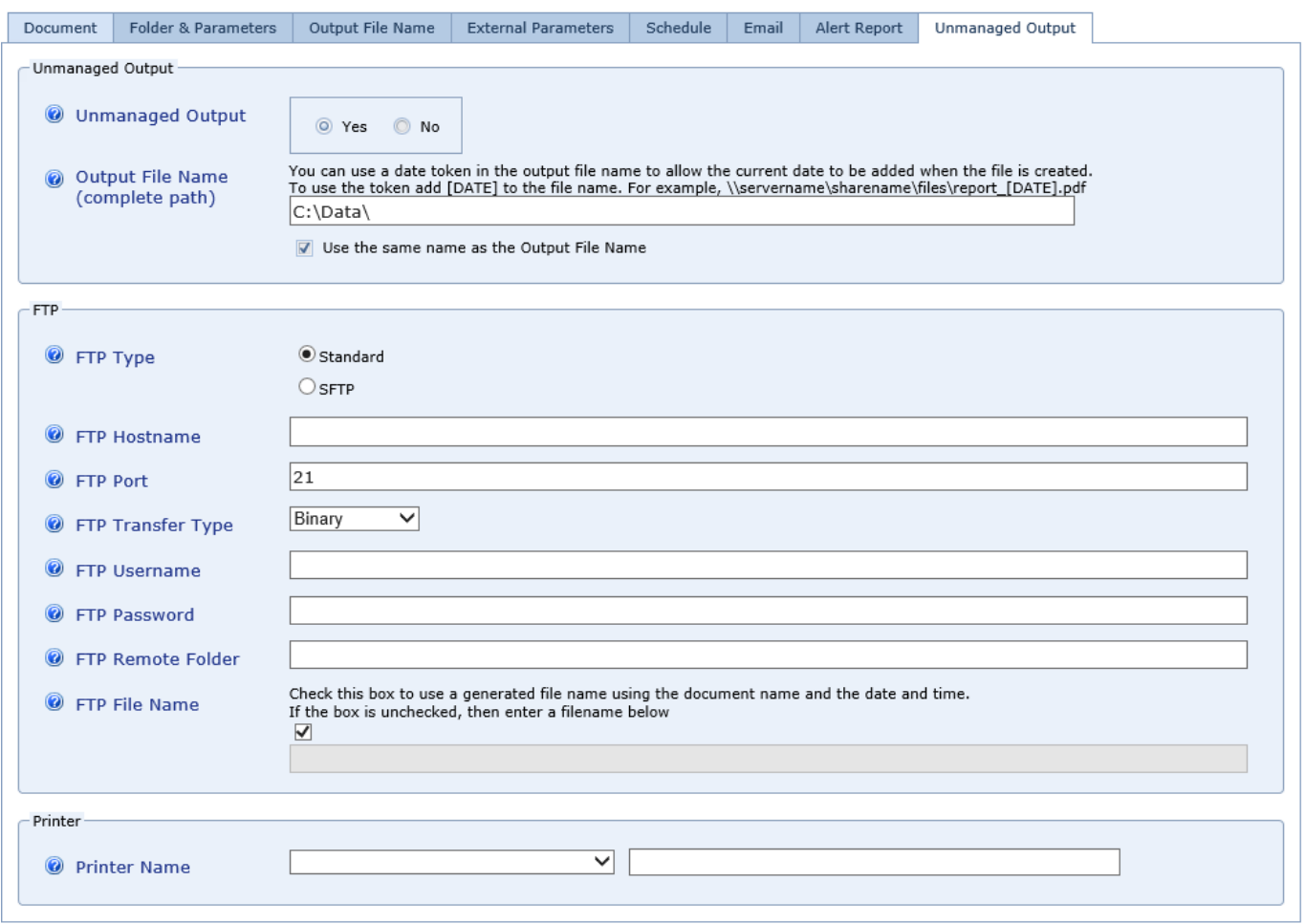

## <span id="page-15-1"></span>ADDED CODE TO THE SCHEDULER TO CHECK FOR DUPLICATE JOBS (3.8.2.0)

The scheduler performs additional tests to check if a job is already running or would create a duplicate run. If this is determined the information is added to the schedule log and the job is removed from the queue.

# <span id="page-16-0"></span>CHANGED THE CODE TO ALLOW MORE THAN ONE PARAMETER TOKEN (3.8.2.0)

When using the Output File Name feature you can now have more than one parameter token in the file name. The limit has also been increased to 10 parameters

For example, "Account-Report-Over – [Parameter1] Sorted By [Parameter2]" uses both parameter 1 and 2 in the file name.

## <span id="page-16-1"></span>FIXED A PROBLEM WITH BOOLEAN PARAMETERS (3.8.2.2)

When a report was run that had a Boolean parameter and the value was true, the system would not store the correct value.

# <span id="page-16-2"></span>CHANGED THE CALCULATION FOR QUARTERLY JOBS (3.8.2.4)

When calculating the Next Run Date for quarterly jobs, if the start date was in the future more than 1 quarter it would not calculate the correct date.

## <span id="page-16-3"></span>CHANGED THE SORT ORDER FOR THE SCHEDULE LOG GRID (3.8.2.5)

When a user drills down to the Schedule Log grid, that sort order has been changed to display the records in the order that they occurred.

## <span id="page-17-0"></span>ADDED NEW OPTION TO TURN OFF THE CLEANUP UTILITY (3.8.2.6)

Added a new option for the scheduler to turn on or off the cleanup utility. You can also set the time that the utility runs. This had been hard coded to run at 1:00 AM. You can set the option on the Scheduling Options tab in the System Setup and Configuration page.

## **• System Setup and Configuration**

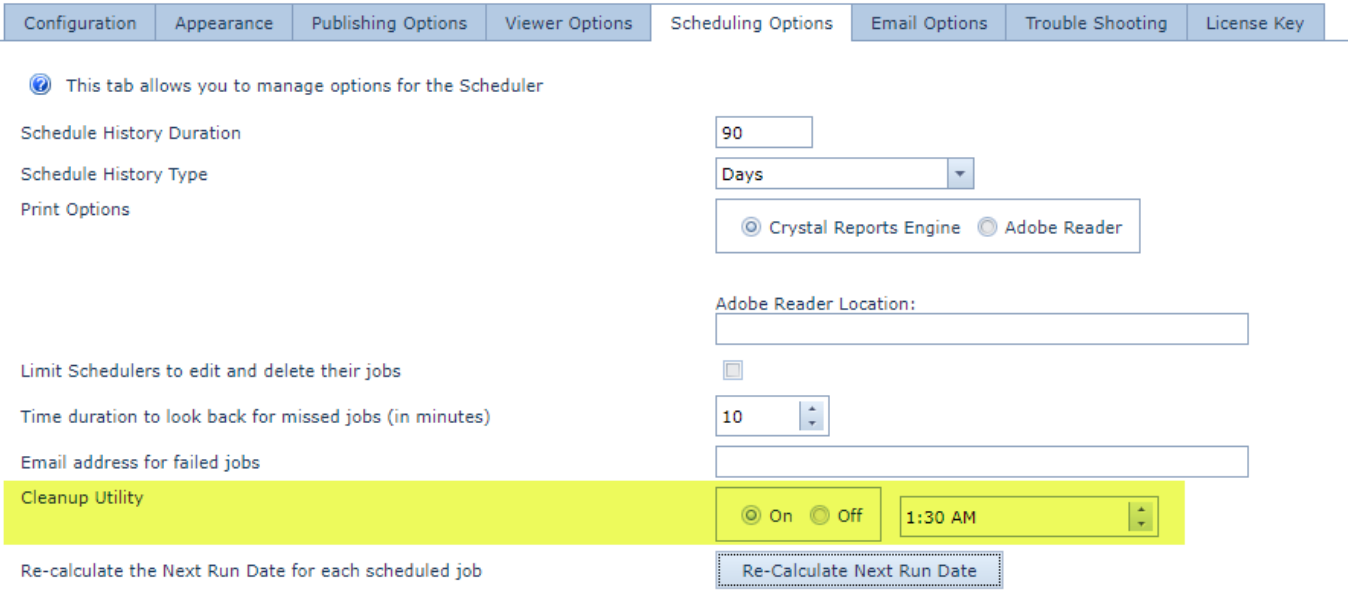

# <span id="page-17-1"></span>FIXED PROBLEM WHERE ADMINS AND SCHEDULERS WOULD SEE DUPLICATE JOBS (3.8.2.6)

There was a problem where users that belonged to the Admin or Scheduler roles would see duplicate jobs in the list of scheduled jobs. The code now only displays unique rows in the grid.

# <span id="page-17-2"></span>REMOVED THE KEYWORD DISTINCT FROM THE SQL STATEMENT (3.8.3.0)

We were using the SQL keyword DISTINCT to remove duplicates from the list of scheduled jobs and this caused an error on some SQL Server databases. This has been removed from the SQL statement and duplicates are removed in code after the selection from the database.

## <span id="page-17-3"></span>ADDED FTP SUPPORT FOR ACTIVE AND PASSIVE CONNECTIONS (3.8.5.0)

Added a new option to the FTP section to allow the user to select Active or Passive for the connection mode.

# <span id="page-18-1"></span><span id="page-18-0"></span>CHANGED THE MONTHLY AND QUARTERLY GROUPS (3.8.1.0)

There was a bug when loading scheduled groups that were scheduled to run either monthly or quarterly. The correct values would not always be loaded.

#### Manage Scheduled Group

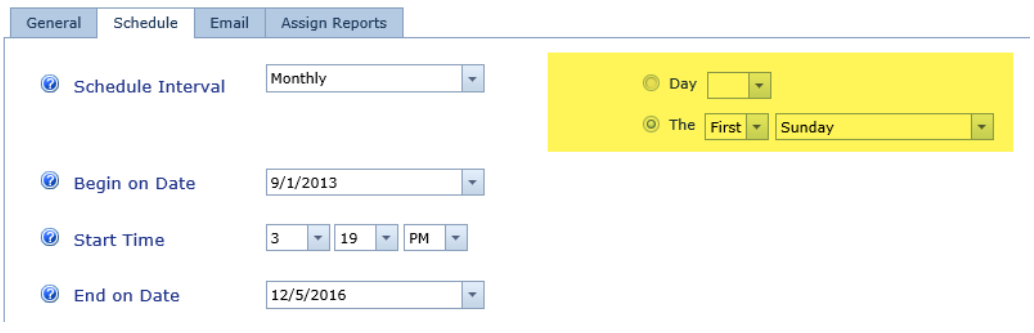

## <span id="page-18-2"></span>CHANGED THE REPORT SELECTION (3.8.1.0)

The report selection tab has been changed to display longer file names.

#### Assign Reports to this Group:

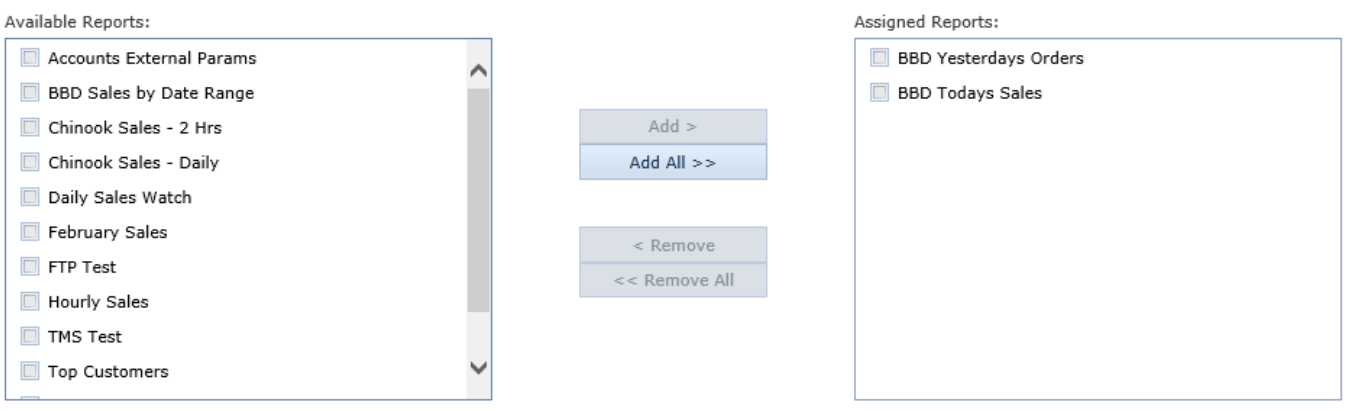

## <span id="page-18-3"></span>UPDATED TO ALLOW JOBS USING EXTERNAL PARAMETERS (3.8.2.3)

The code was changed to allow jobs that are using external parameter to be added to groups and to have the output merged into a single email attachment for each user.

## <span id="page-18-4"></span>CHANGED THE SQL SELECT FOR SCHEDULED JOBS (3.8.2.4)

The SQL Select call for the scheduler was changed to use a static start time across all select statements. The code was using the current time and this didn't work correctly if the total time to process all the jobs took more than 1 minute. This caused jobs to send multiple emails to the same user.

# <span id="page-19-0"></span>FIXED PROBLEM WHERE EMAILS WERE NOT SENDING CORRECTLY (3.8.2.6)

The code didn't check to see if the emails should be sent one at a time are all together in one email.

# <span id="page-19-2"></span><span id="page-19-1"></span>**TRUSTED SYSTEM**

# UPDATED CODE TO USER NEW CODE (3.8.3.2)

Changed the code the Trusted System feature to use new data access code.